# StarTechcom

Hard-to-find made easy®

# **Standalone Drive Duplicator and Eraser for USB Flash Drives and 2.5"/3.5" SATA SSDs /HDDs**

#### SU2DUPERA11

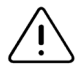

**Important:** Read and understand the entire manual before you use this product, and follow the instructions as they are outlined in the manual.

Failure to do so might result in property damage or device failure.

System requirements are subject to change. For the latest requirements, please visit [www.StarTech.com/SU2DUPERA11.](http://www.startech.com/SU2DUPERA11)

# **Product diagram**

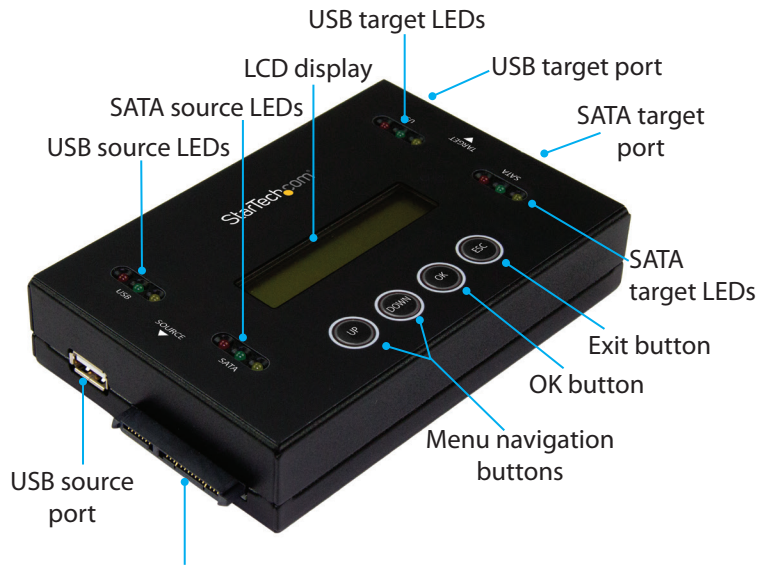

SATA source port

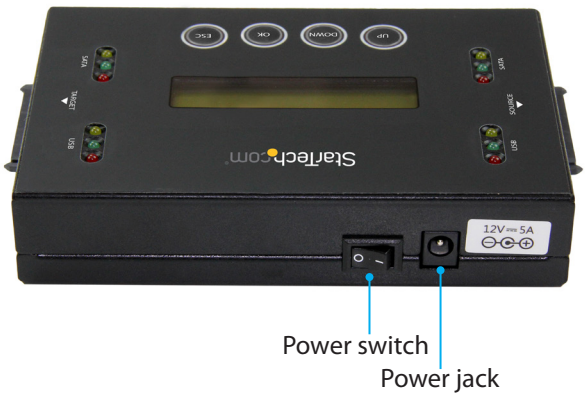

\*actual product may vary from photos

# **Package contents**

- 1 x SATA/USB duplicator and eraser
- 1 x universal power adapter (NA/JP, UK, EU, AU)
- 2 x drive-connector cables
- 2 x drive pads
- 1 x quick-start guide

# **Erase and copy modes**

The SU2DUPERA11 supports five erase modes and four copy modes.

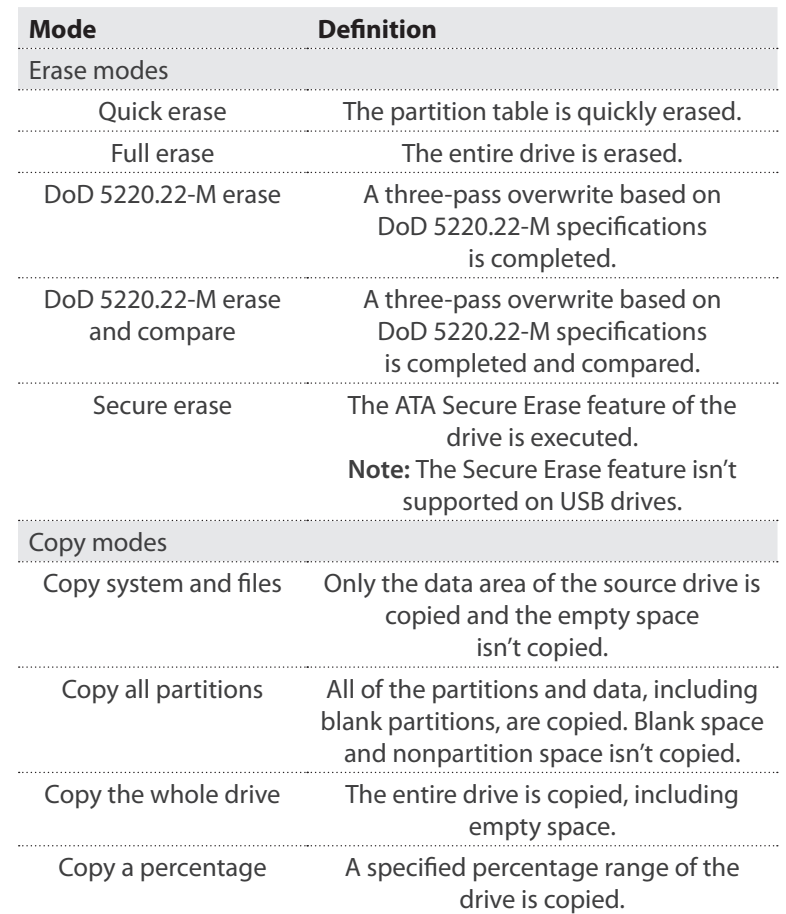

# **About copying drives**

You can use the SU2DUPERA11 to copy SATA drives in any of the following configurations:

- SATA drive to SATA drive
- SATA drive to USB drive
- USB drive to USB drive
- USB drive to SATA drive

# **Copy a SATA or USB drive**

**Note:** You should avoid plugging SATA drives directly into the SU2DUPERA11, as it puts undue strain on the device connectors. Use the drive-connector cables instead.

**Warning!** Make sure that the storage capacity of the target drive is larger than or equal to the storage capacity of the source drive. Otherwise, you will get an error when you try to copy your drive.

**Warning!** After you begin copying a drive, don't disconnect either drive or interrupt the process before it has finished. Doing so might result in damage to the drive or lost data.

- 1. Connect the universal power adapter to the **Power jack** on the back of the SU2DUPERA11 and to a power source.
- 2. Use the **Power switch** on the back of the device to turn it on.
- 3. Connect a drive to either the **USB source port** or the **SATA source port**.
- 4. Connect the other drive to either the **USB target port** or the **SATA target port**.
- 5. Place the drives on the included drive pads. Avoid placing drives directly on a metal surface.
- 6. Use the **Menu navigation buttons** on the device to navigate to the **Setup** menu, and press the **OK button**.
- 7. Navigate to the **Copy Area** menu, and press the **OK button**.
- 8. Select a copy mode, and press the **OK button**.
- 9. Use the **Menu navigation** buttons on the device to navigate back to the main menu.
- 10. Select **Copy**, and press the **OK button**.

# **Erase a single SATA or USB drive**

**Note:** You should avoid plugging SATA drives directly into the SU2DUPERA11, as it puts undue strain on the device connectors. Use the drive-connector cables instead.

**Warning!** Before you erase a drive, make sure that you back up any important data from the drive to a safe location.

**Warning!** After you press the **OK button**, don't disconnect the drive until the process is complete. Removing the drive before it is done being erased might result in damage to the drive.

- 1. Connect the universal power adapter to the **Power jack** on the back of the SU2DUPERA11, and to a power source.
- 2. Use the **Power switch** on the back of the device to turn it on.
- 3. Connect the drive that you want to erase to either the **USB target port** or the **SATA target port**.
- 4. Place the drive on the included drive pad. Avoid placing drives directly on a metal surface.
- 5. Use the **Menu navigation buttons** on the device to navigate to the **Erase** menu, and press the **OK button**.
- 6. Select an erase mode, and press the **OK button**.

#### **FCC Compliance Statement**

This equipment has been tested and found to comply with the limits for a Class B digital device, pursuant to part 15 of the FCC Rules. These limits are designed to provide reasonable protection against harmful interference in a residential installation. This equipment generates, uses and can radiate radio frequency energy and, if not installed and used in accordance with the instructions, may cause harmful interference to radio communications. However, there is no guarantee that interference will not occur in a particular installation. If this equipment does cause harmful interference to radio or television reception, which can be determined by turning the equipment off and on, the user is encouraged to try to correct the interference by one or more of the following measures:

- Reorient or relocate the receiving antenna.
- Increase the separation between the equipment and receiver.
- Connect the equipment into an outlet on a circuit different from that to which the receiver is connected.
- Consult the dealer or an experienced radio/TV technician for help

This device complies with part 15 of the FCC Rules. Operation is subject to the following two conditions: (1) This device may not cause harmful interference, and (2) this device must accept any interference received, including interference that may cause undesired operation. Changes or modifications not expressly approved by StarTech.com could void the user's authority to operate the equipment.

#### **Technical Support**

StarTech.com's lifetime technical support is an integral part of our commitment to provide industry-leading solutions. If you ever need help with your product, visit www.startech.com/ support and access our comprehensive selection of online tools, documentation, and downloads. For the latest drivers/software, please visit www.startech.com/downloads

### **Industry Canada Statement**

This Class B digital apparatus complies with Canadian ICES-003. Cet appareil numérique de la classe [B] est conforme à la norme NMB-003 du Canada. CAN ICES-3 (B)/NMB-3(B)

## Hard-to-find made easy® **Erase multiple drives simultaneously**

**Note:** You should avoid plugging SATA drives directly into the SU2DUPERA11, as it puts undue strain on the device connectors. Use the drive-connector cables instead.

**Warning!** Before you erase a drive, make sure that you back up any important data from the drive to a safe location.

**Warning!** After you press the **OK button**, don't disconnect the drive until the process is complete. Removing the drive before it is done being erased might result in damage to the drive.

- 1. Connect the universal power adapter to the **Power jack** on the back of the SU2DUPERA11, and to a power source.
- 2. Use the **Power switch** on the back of the device to turn it on.
- 3. Connect one of the drives that you want to erase to either the **USB target port** or the **SATA target port**.
- 4. Connect the other drive that you want to erase to either the **USB source port** or the **SATA source port**.
- 5. Place the drive on the included drive pad. Avoid placing drives directly on a metal surface.
- 6. Use the **Menu navigation buttons** on the device to navigate to the **Setup** menu, and press the **OK button**.
- 7. Navigate to **Erase Master** and press the **OK button**.
- 8. Select **Enable** and press the **OK button**.
- 9. Select an erase mode, and press the **OK button**.

# **About the LED indicators**

The LED indicators associated with both the source and target SATA drives exhibit the same behavior. Consult the table below for more information.

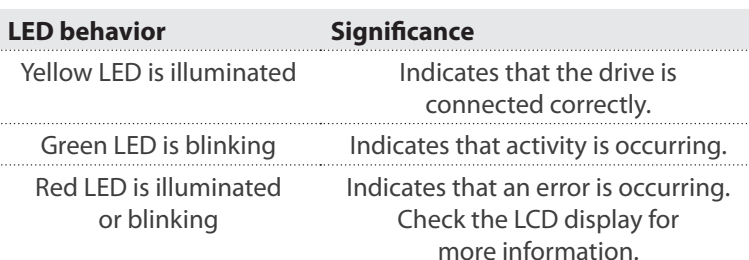

#### **Use of Trademarks, Registered Trademarks, and other Protected Names and Symbols**

This manual may make reference to trademarks, registered trademarks, and other protected names and/or symbols of third-party companies not related in any way to StarTech.com. Where they occur these references are for illustrative purposes only and do not represent an endorsement of a product or service by StarTech.com, or an endorsement of the product(s) to which this manual applies by the third-party company in question. Regardless of any direct acknowledgement elsewhere in the body of this document, StarTech.com hereby acknowledges that all trademarks, registered trademarks, service marks, and other protected names and/or symbols contained in this manual and related documents are the property of their respective holders.

#### **Warranty Information**

This product is backed by a two-year warranty. StarTech.com warrants its products against defects in materials and workmanship for the periods noted, following the initial date of purchase. During this period, the products may be returned for repair, or replacement with equivalent products at our discretion. The warranty covers parts and labor costs only. StarTech.com does not warrant its products from defects or damages arising from misuse, abuse, alteration, or normal wear and tear.

#### **Limitation of Liability**

In no event shall the liability of StarTech.com Ltd. and StarTech.com USA LLP (or their officers, directors, employees or agents) for any damages (whether direct or indirect, special, punitive, incidental, consequential, or otherwise), loss of profits, loss of business, or any pecuniary loss, arising out of or related to the use of the product exceed the actual price paid for the product. Some states do not allow the exclusion or limitation of incidental or consequential damages. If such laws apply, the limitations or exclusions contained in this statement may not apply to you.

# StarTechcom